# PuncakTegap

# SISTEM **C-TANAH**

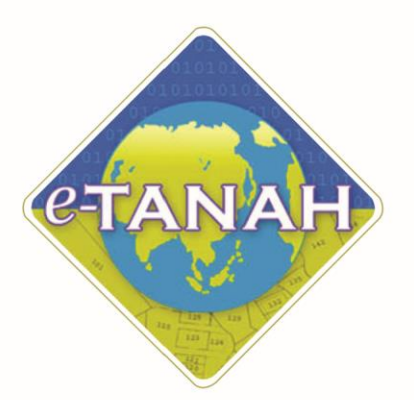

## **PANDUAN PENGGUNA HASIL**

Permohonan Pertukaran Alamat Bll

Untuk sebarang pertanyaan, sila hubungi:

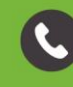

+603-2693 6429

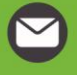

etanahwp@ptgwp.gov.my

巢

www.ptgwp.gov.my

### **LOG MASUK AKAUN PENGGUNA**

• Untuk membuat Permohonan, lawat laman web **[www.ptgwp.gov.my](http://www.ptgwp.gov.my/)** [da](http://www.ptgwp.gov.my/)n klik Portal Awam e-Tanah.

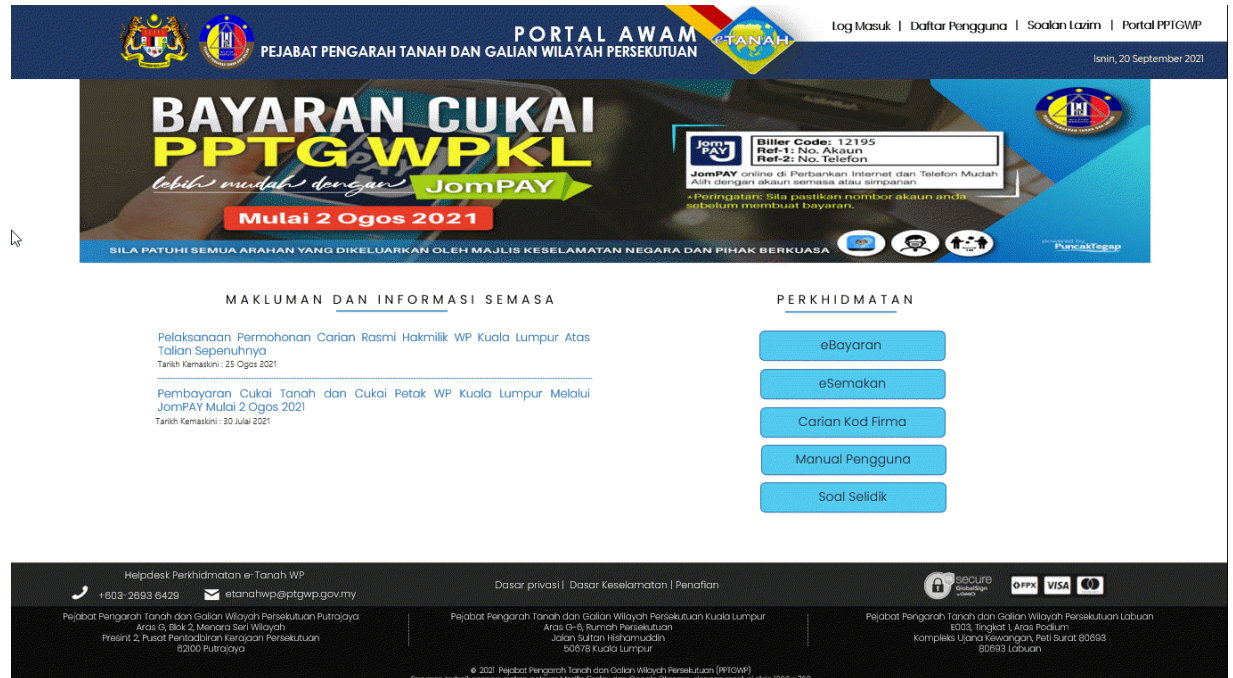

• Klik **Log Masuk**.

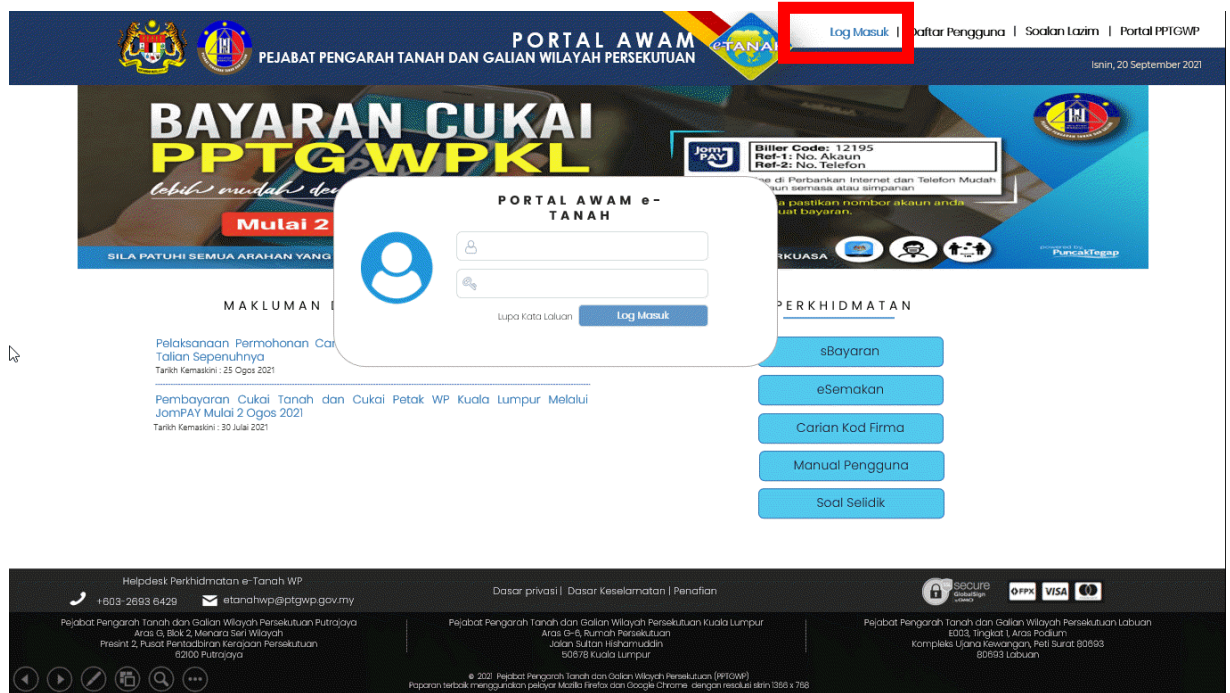

• Isi **ID Pengguna** dan **Kata Laluan**.

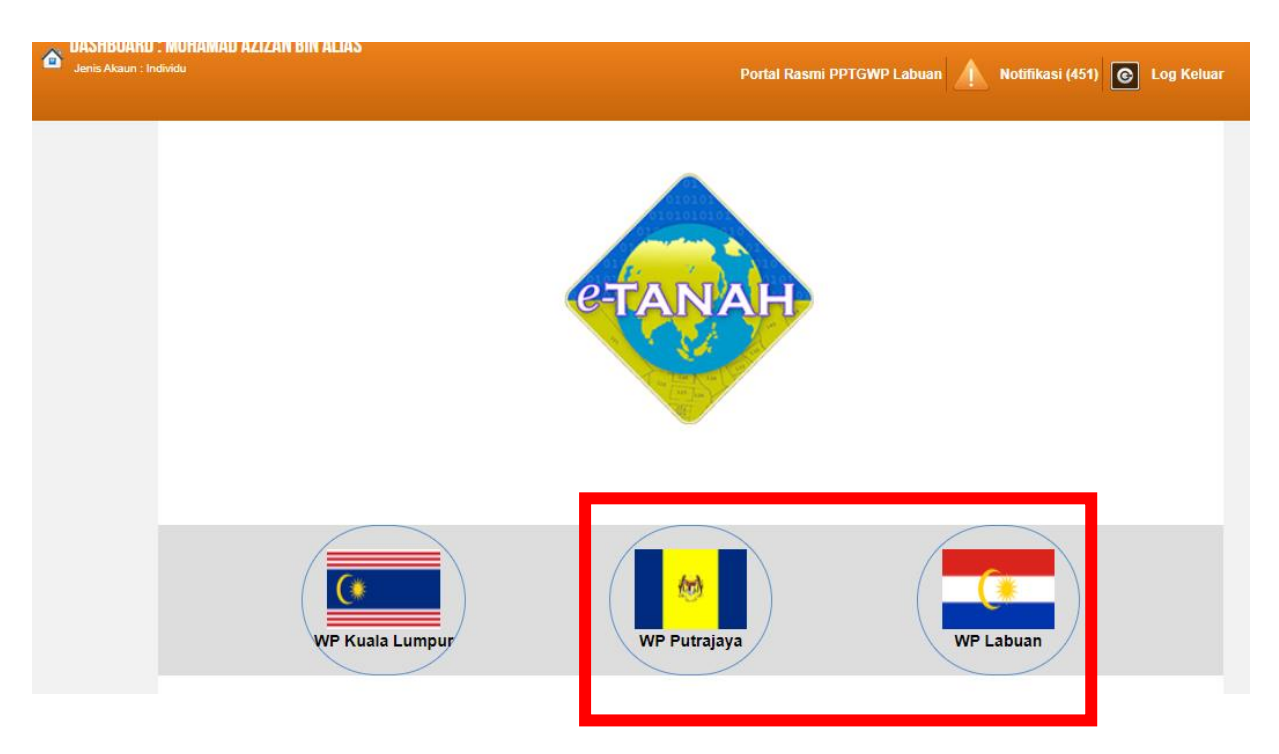

- Pilih Wilayah.
- Klik menu **Permohonan** untuk membuat permohonan urusan**.**

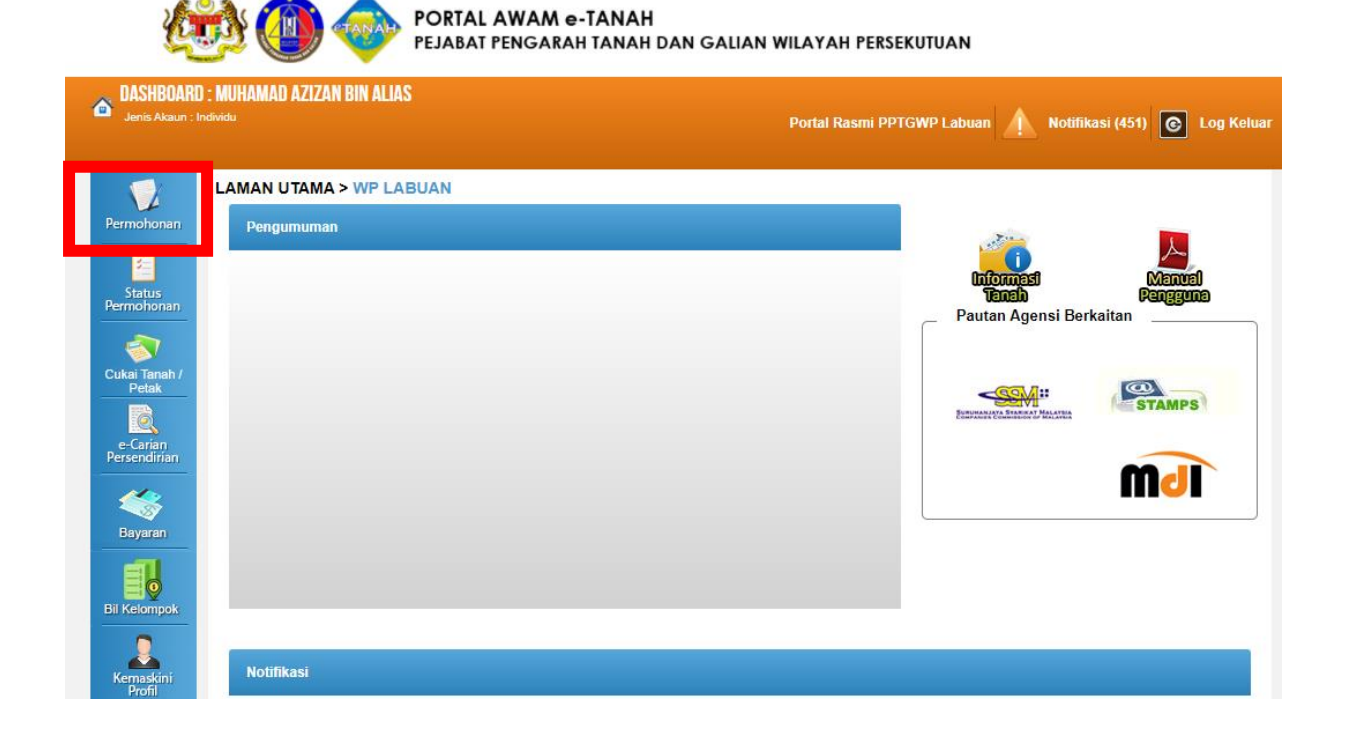

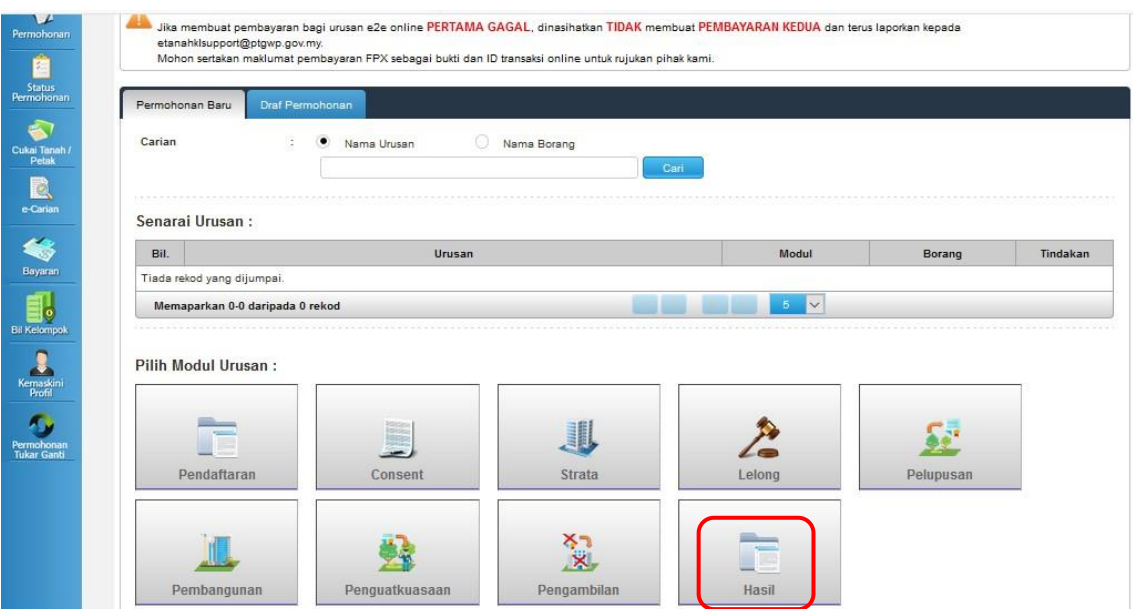

### • Pilih modul **Hasil**

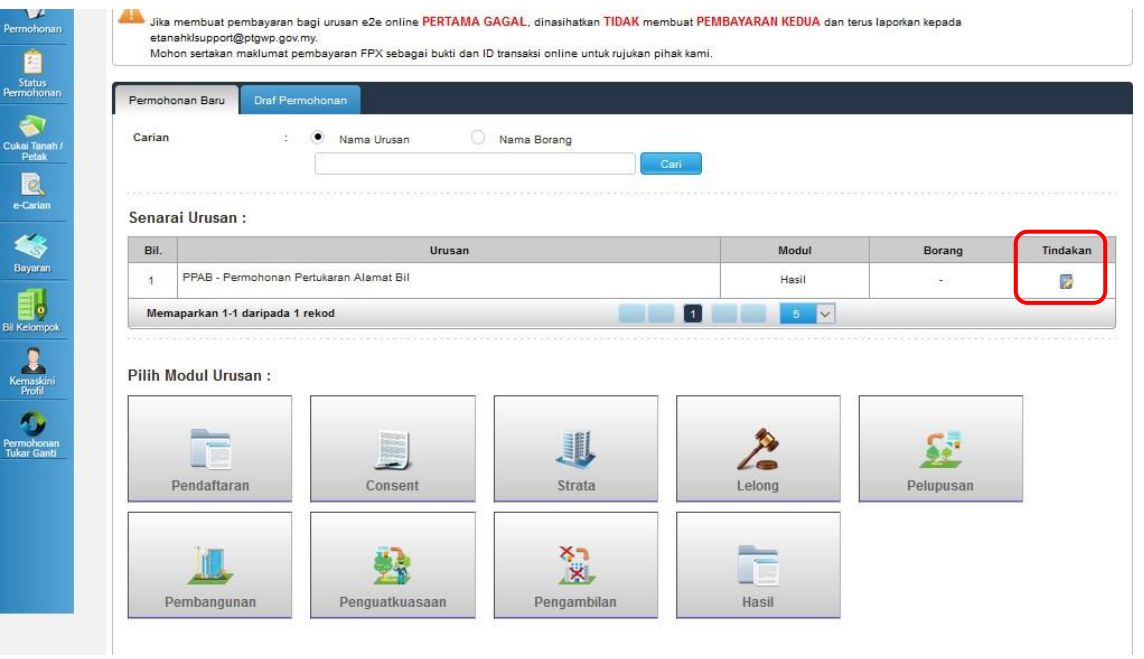

• Klik butang tindakan **PPAB - Permohonan Pertukaran Alamat Bil** 

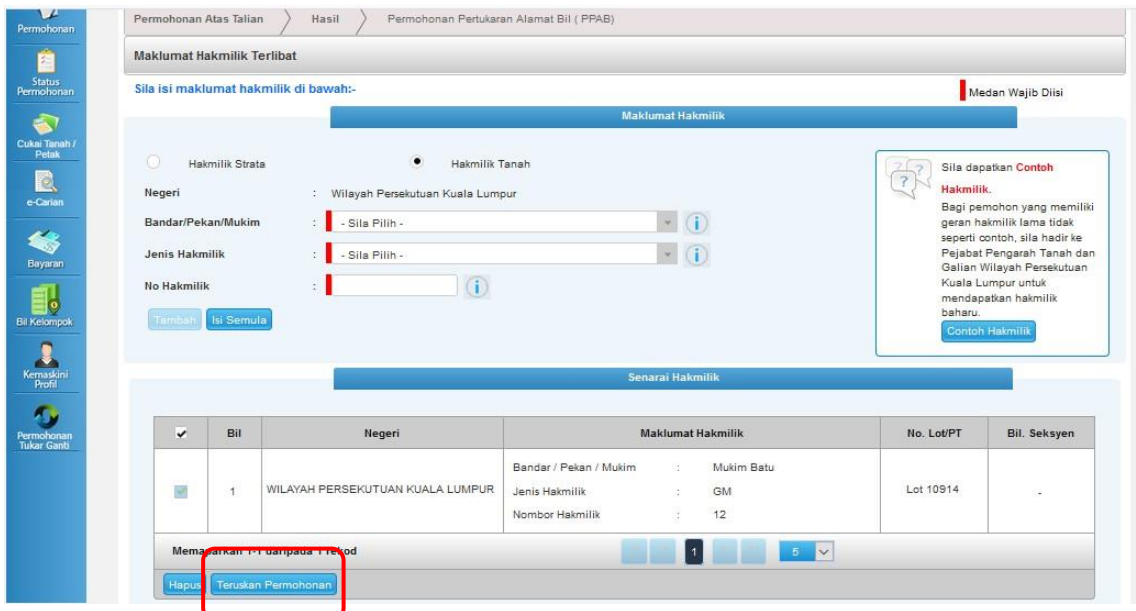

• Masukkan maklumat hakmilik dan klik teruskan permohonan

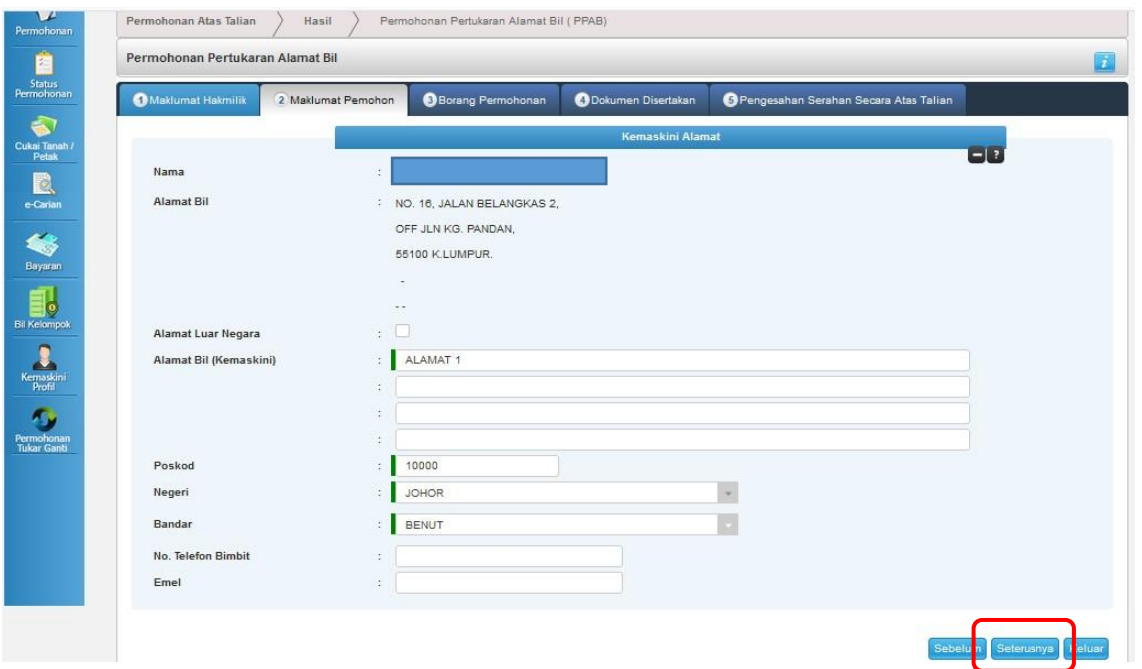

• Masukkan alamat surat menyurat dan klik butang seterusnya

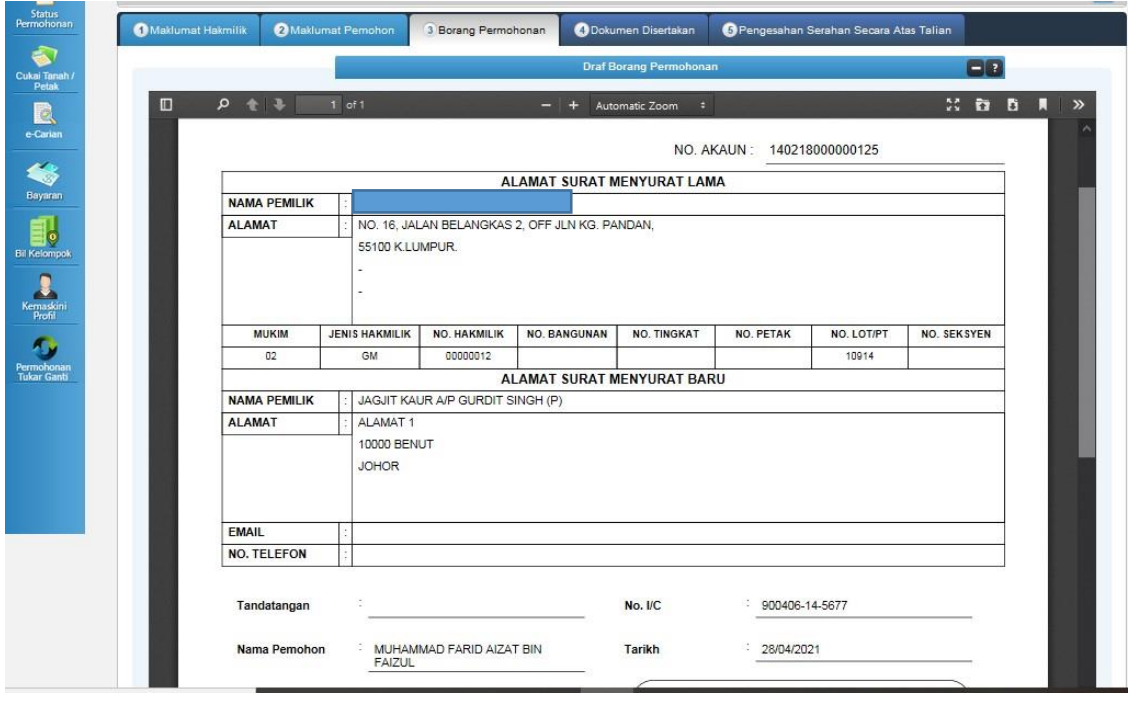

• Semak borang permohonan dan klik seterusnya

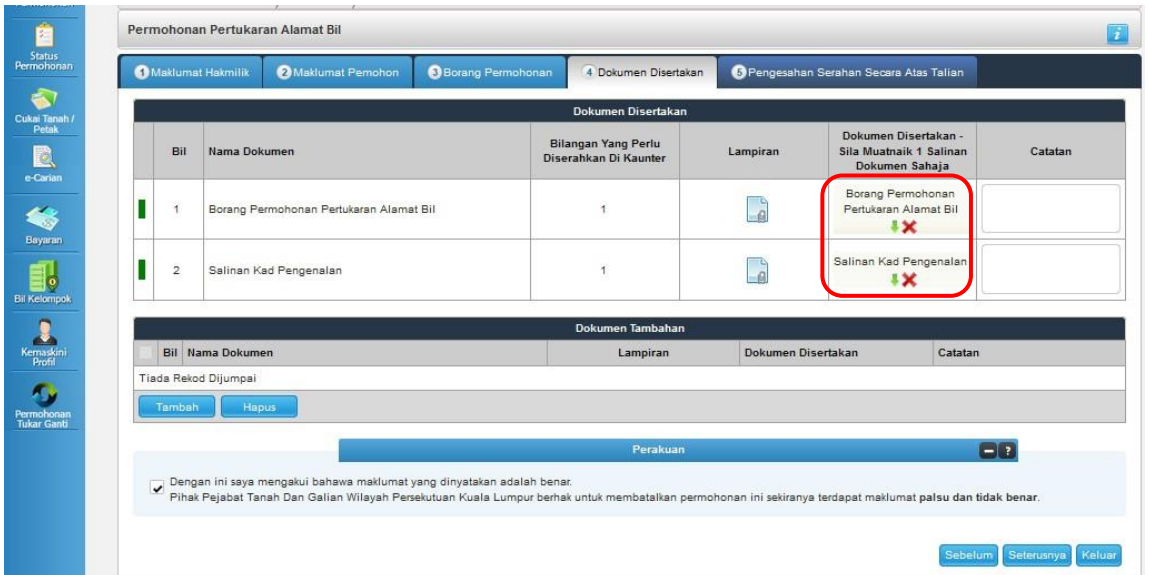

• Masukan dokumen yang disertakan seperti **salinan kad pengenalan**

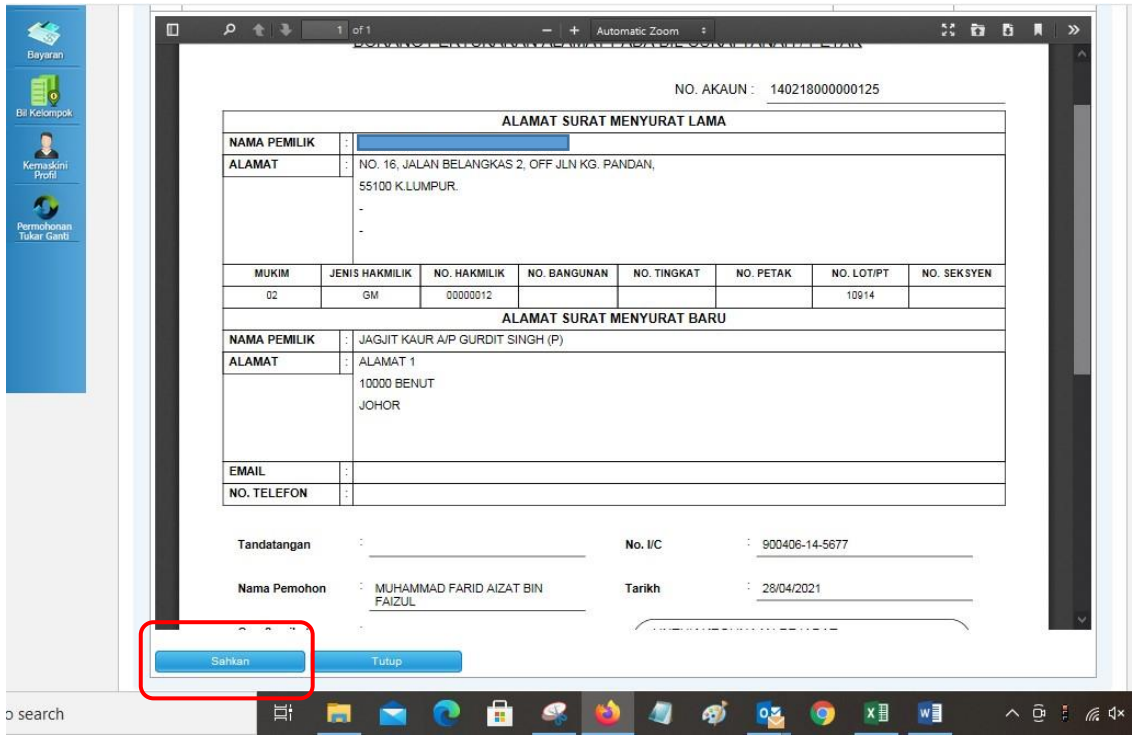

• Klik **sahkan** seterusnya klik hantar

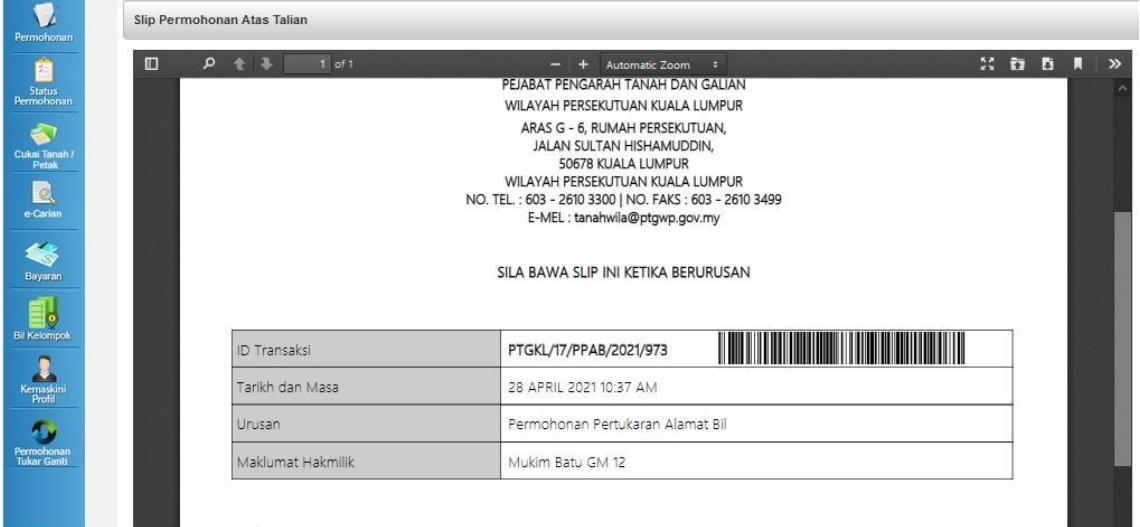

• Sistem akan jana id transaksi permohonan sebagai rujukan